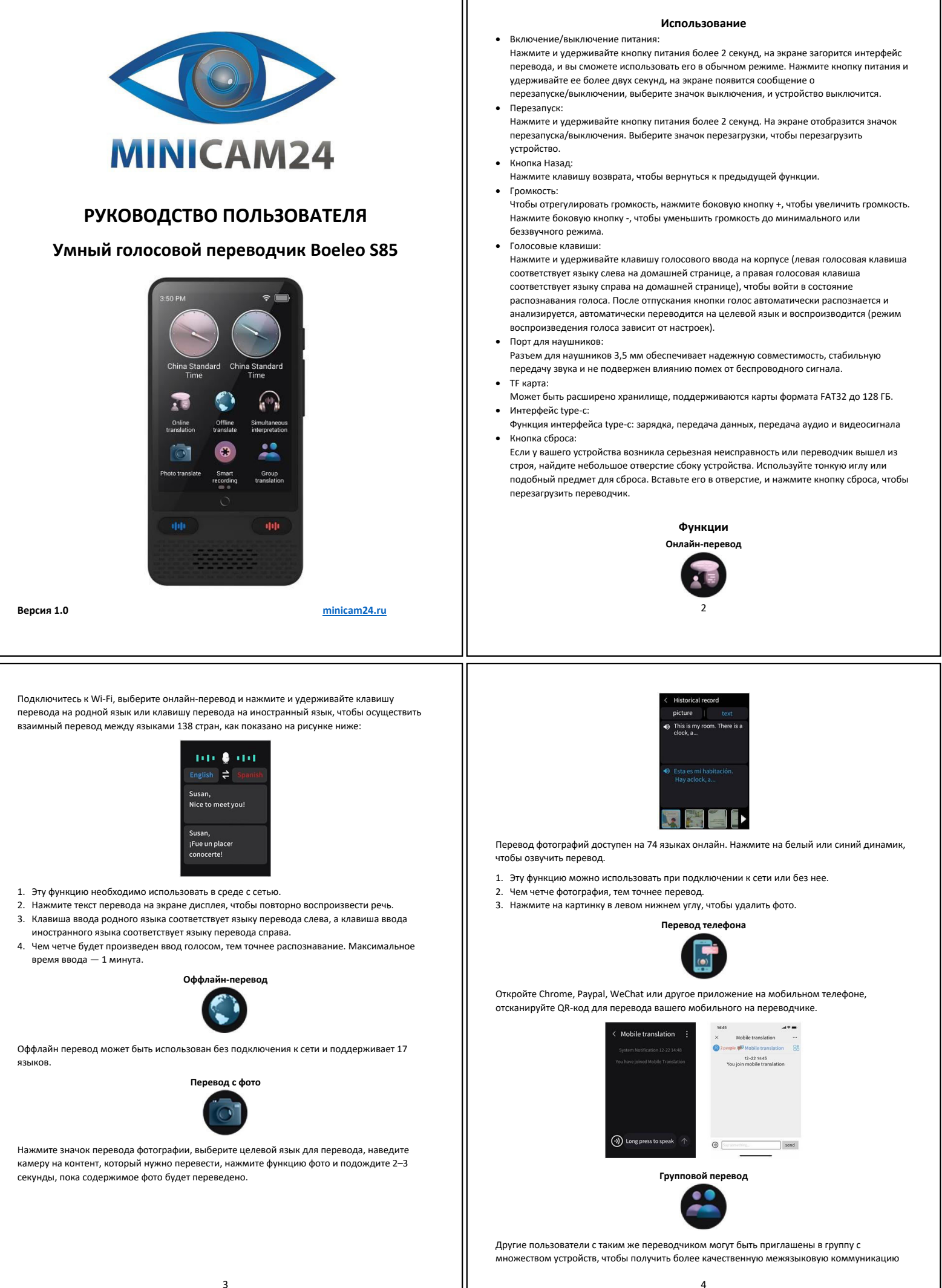

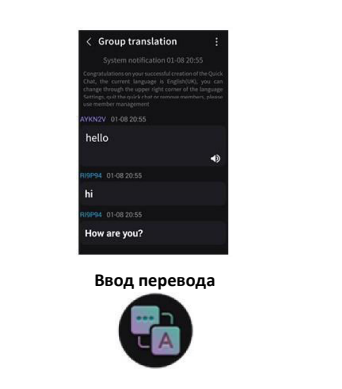

Выберите язык, который вы хотите перевести, и введите переведенный контент в текстовое поле, чтобы перевести его. Нажмите значок рожка, чтобы повторно воспроизвести переведенный контент.

**«Умная» запись**

Выберите язык, на котором хотите записать, и переведите его на один из 13 внутренних языков или 138 онлайн-языков. Нажмите значок записи или левую и правую голосовые кнопки, чтобы записать перевод.

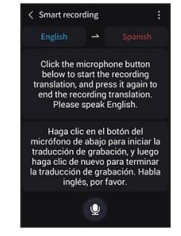

- 1. Эту функцию можно использовать при подключении к сети интернет или без нее. 2. Нажмите значок в правом верхнем углу экрана и выберите записанный вопрос, чтобы
- просмотреть переведенный контент.
- 3. Чем четче голосовой ввод, тем точнее распознавание.

5

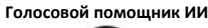

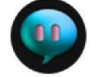

Используйте только при хорошем подключении к сети Wi-Fi. Нажмите любую клавишу выбора звука, распознавание речи ИИ используется для обеспечения взаимодействия человека с компьютером.

# **Мультимедиа**

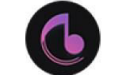

Включает мировые часы, музыку, видео, запись и другие функции

## **Зарядка батареи и др.**

При зарядке с помощью зарядного устройства: используйте для зарядки USB-кабель из аксессуаров. Время зарядки разное при зарядке через разъем или от компьютера.

## **Соединение с сетью**

Некоторым приложениям необходимо подключение к сети.

Нажмите T на главном интерфейсе, чтобы настроить. Нажмите J, чтобы запустить функцию Wi-Fi, найдите сеть Wi-Fi, к которой нужно подключиться, и введите пароль для подключения. После успешного подключения значок Wi-Fi отобразится в строке состояния, и вы сможете свободно им пользоваться.

### **Обновление устройства**

Устройство будет время от времени обновляться. Если ваше устройство не может быть обновлено, возможные причины следующие:

- a. Текущая версия является последней версией и не имеется новых пакетов обновлений. b. Проверьте, нормально ли сетевое соединение. Только когда сетевое соединение
- нормальное можно получить уведомление об обновлении;
- c. Перед обновлением версии требуется достаточный заряд батареи. Не выполняйте никаких действий во время установки системы, чтобы предотвратить прерывание установки системы и сбой обновления.

**Постоянная запись**

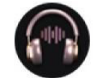

Выберите язык, который вы хотите перевести, нажмите кнопку записи звука, чтобы войти в режим непрерывной записи звука, и еще раз нажмите кнопку записи звука, чтобы перевести записанный контент.

# **Изучение языка**

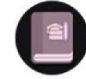

Выберите язык, который вы хотите перевести, нажмите и удерживайте клавишу записи голоса, чтобы записать голос, а затем щелкните значок в правой части экрана, чтобы войти в режим следования.

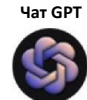

Нажмите значок + в правом нижнем углу экрана, чтобы создать диалог, удерживайте клавишу записи звука, чтобы сказать запрос, отпустите клавишу и подождите 2 секунды, голосовой помощник Al ответит на ваш запрос.

**Смена единиц измерения**

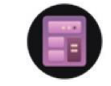

Выберите тип единицы измерения для конвертации, введите число для конвертации и щелкните значок в правом верхнем углу, чтобы преобразовать единицу измерения.

#### **Конверсия валюты**

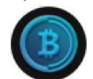

Выберите тип валюты для конвертации, введите число для конвертации и щелкните значок конвертации в правом верхнем углу, чтобы конвертировать одну валюту в другую.

6

## **Информация по RF / SAR**

Модели оборудования беспроводной связи могут иметь разные уровни SAR, и для обеспечения безопасности и здоровья пользователей это оборудование спроектировано и изготовлено в соответствии с рекомендациями по радиоизлучению. Предел удельного поглощения радиоволн, применимый к населению, составляет в среднем 2,0 Вт/кг (Вт/кг) на 10 граммов тела. После испытаний было установлено, что оборудование соответствует ограничению.

# **Меры предосторожности**

- 1. Пожалуйста, не используйте это устройство в условиях высокой температуры или высокой влажности.
- 2. Этот продукт содержит электронные компоненты. Пожалуйста, обратите внимание на то, чтобы не было попадания воды или пыли внутрь устройства. Не используйте изделие в воде или во влажной среде.
- 3. Аккуратно вставляйте или извлекайте зарядный кабель, чтобы не повредить разъем. 4. Пожалуйста, не разбирайте и не ремонтируйте умный переводчик без разрешения, в
- противном случае вы не сможете воспользоваться гарантийным обслуживанием. 5. Упаковочная коробка и инструкции к этому продукту содержат важную информацию,
- пожалуйста, сохраните их для будущего обращения к ним и использования.

**Если у вас остались вопросы по использованию или гарантийному обслуживанию товара, свяжитесь с отделом технической поддержки в чате WhatsApp. Для этого запустите приложение WhatsApp. Нажмите на значок камеры в правом верхнем углу и отсканируйте QR-код приведенный ниже камерой вашего смартфона.**

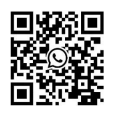

#### **Приятного использования!**

Сайт: **minicam24.ru** E-mail: info@minicam24.ru Телефон бесплатной горячей линии: **8(800)200-85-66**